## Team Viewer for Windows

The TeamViewer software application allows for remote control, desktop sharing and file transfer between computers.

- 1.) Open your favourite web browser and go
- to: https://www.teamviewer.com
- 2.) Select "Download for free"

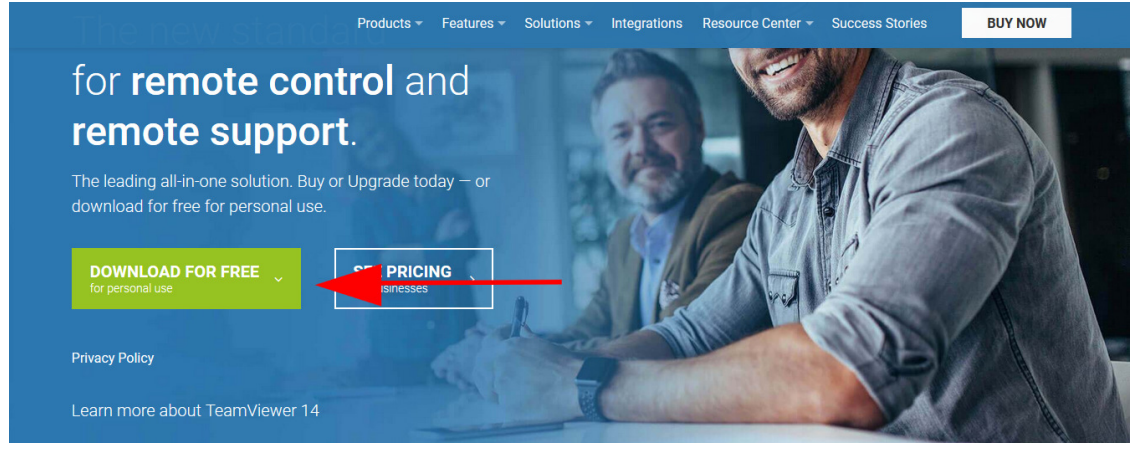

3.) Save the installation file

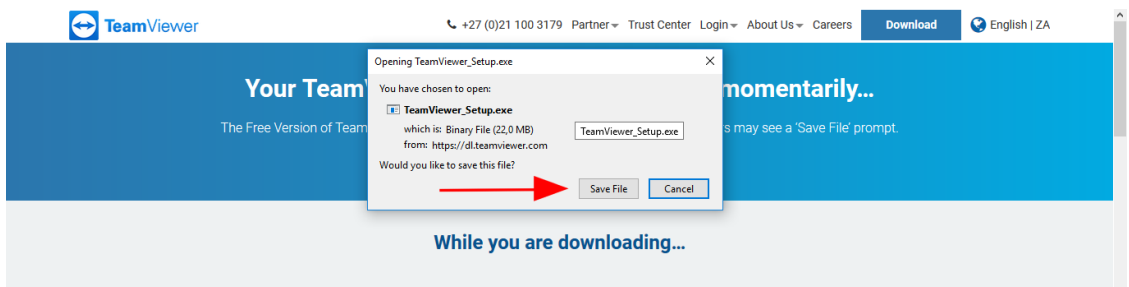

4.) Your installation should reflect "Basic Installation" for "Personal Use"

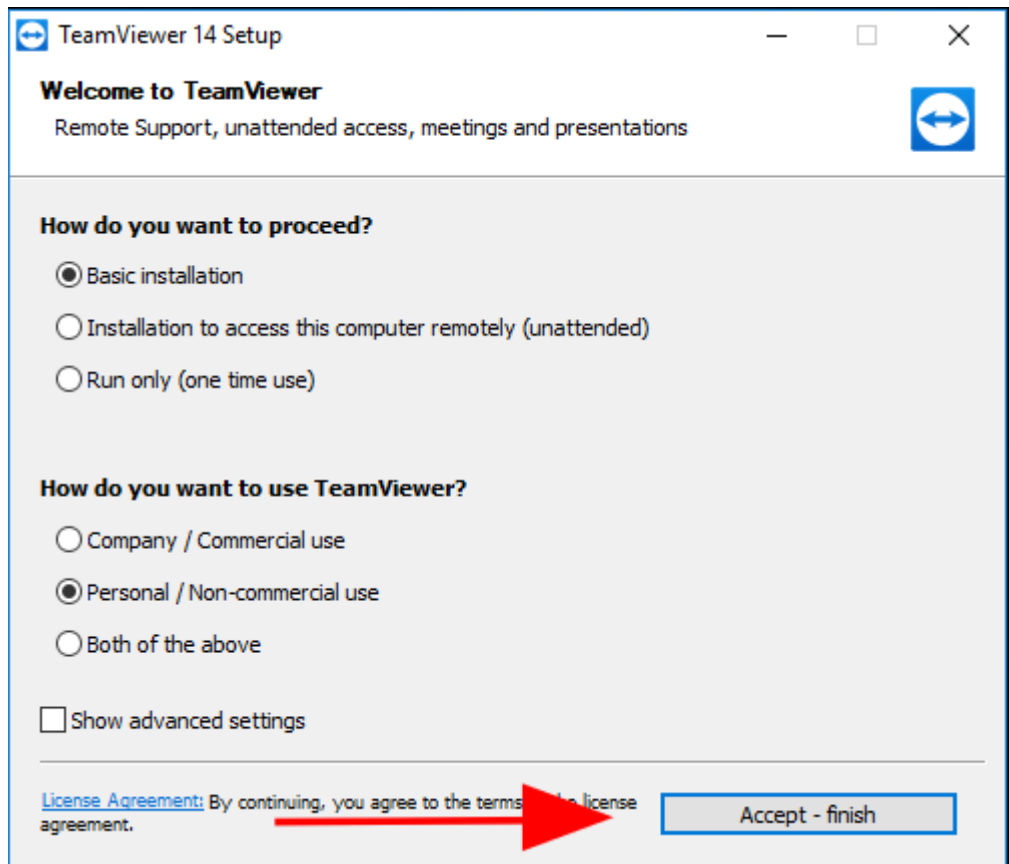

5.) Please provide us with your TeamViewer ID and password, these details can be forwarded to **support@apdcentral.co.za** or Wattsup 064 344 7145

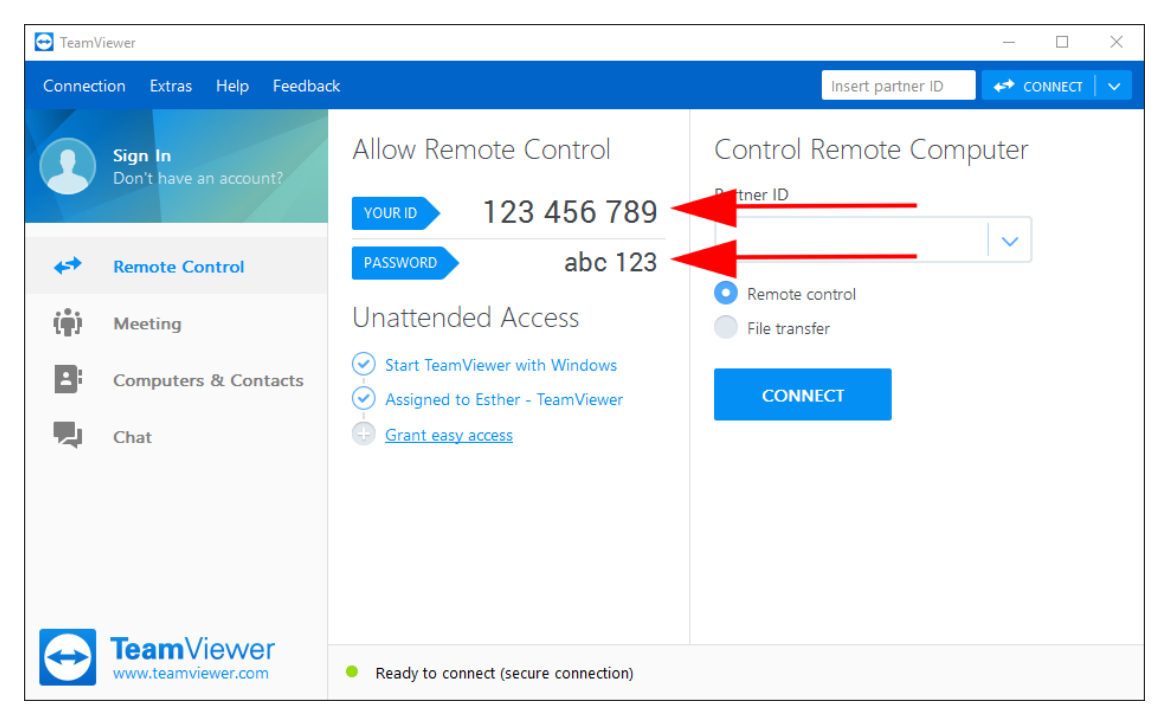